Umbau Netbook Cradle auf Netbook Pro

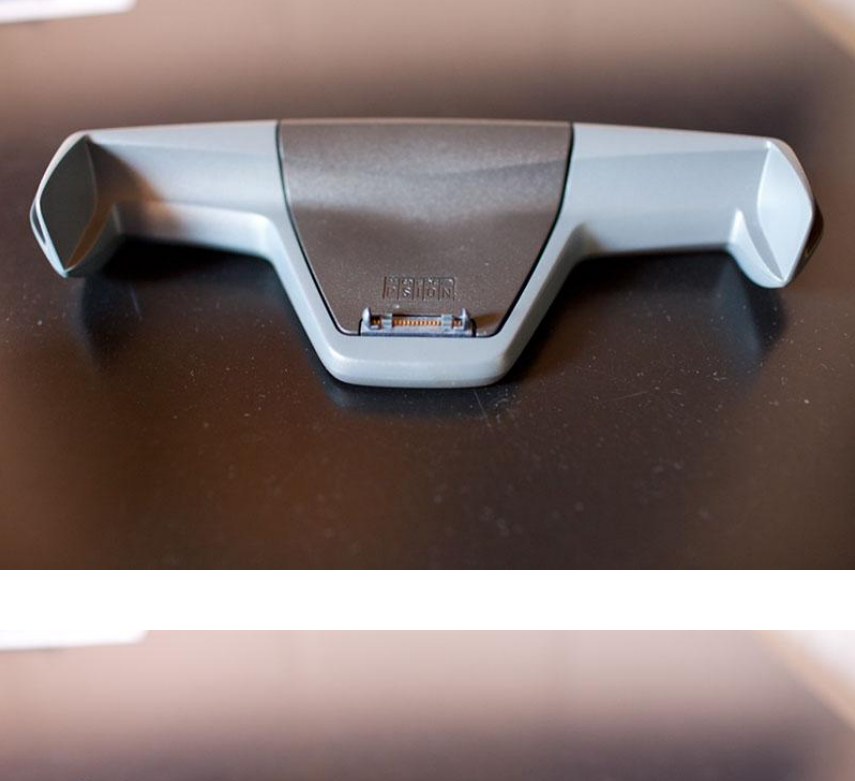

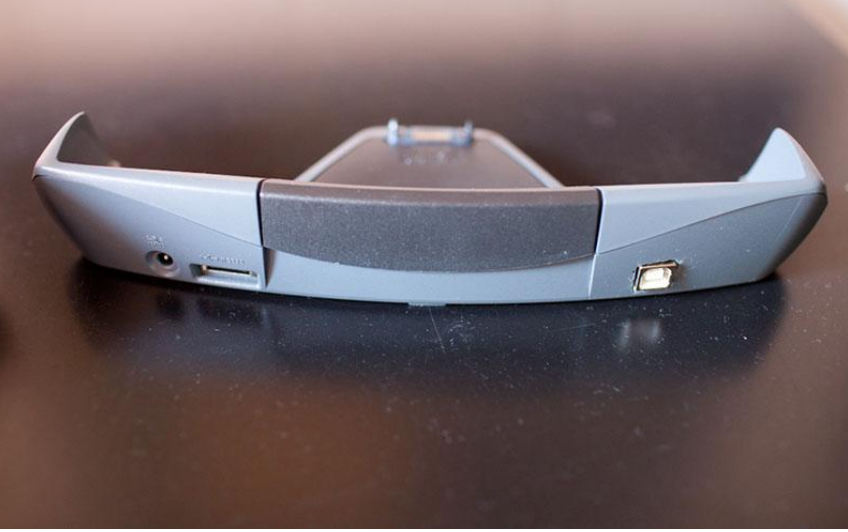

# **Inhalt:**

- Teil 1: Enable serielle Synchronisation und Kommunikation.
- Teil 2: Enable USB-Synchronisation und -Kommunikation.
- Teil 3: Netbook Pros mit seitlicher RS232/USB-Client Kombi-Buchse
- Teil 4: Super Boot-Modus nach Vigay
- Teil 5: Fragen und Antworten.

### **Teil 1: Enable serielle Synchronisation und Kommunikation.**

Benötigte Zeit: ca. 5 bis 10 Minuten Benötigte Werkzeuge: Lötkolben, Seitenschneider und Pinzette. Benötigte Teile: Lötzinn und etwas Draht.

Für den Umbau die vier Schrauben am Boden des Cradles entfernen, den Cradle öffnen und die auf dem Bild unten gezeigten 3 Drahtbrücken setzen. Anschließend den Cradle wieder schließen und der seriellen Synchronisation und Kommunikation des Netbook Pro mit dem PC via Active Sync steht nichts mehr im Wege.

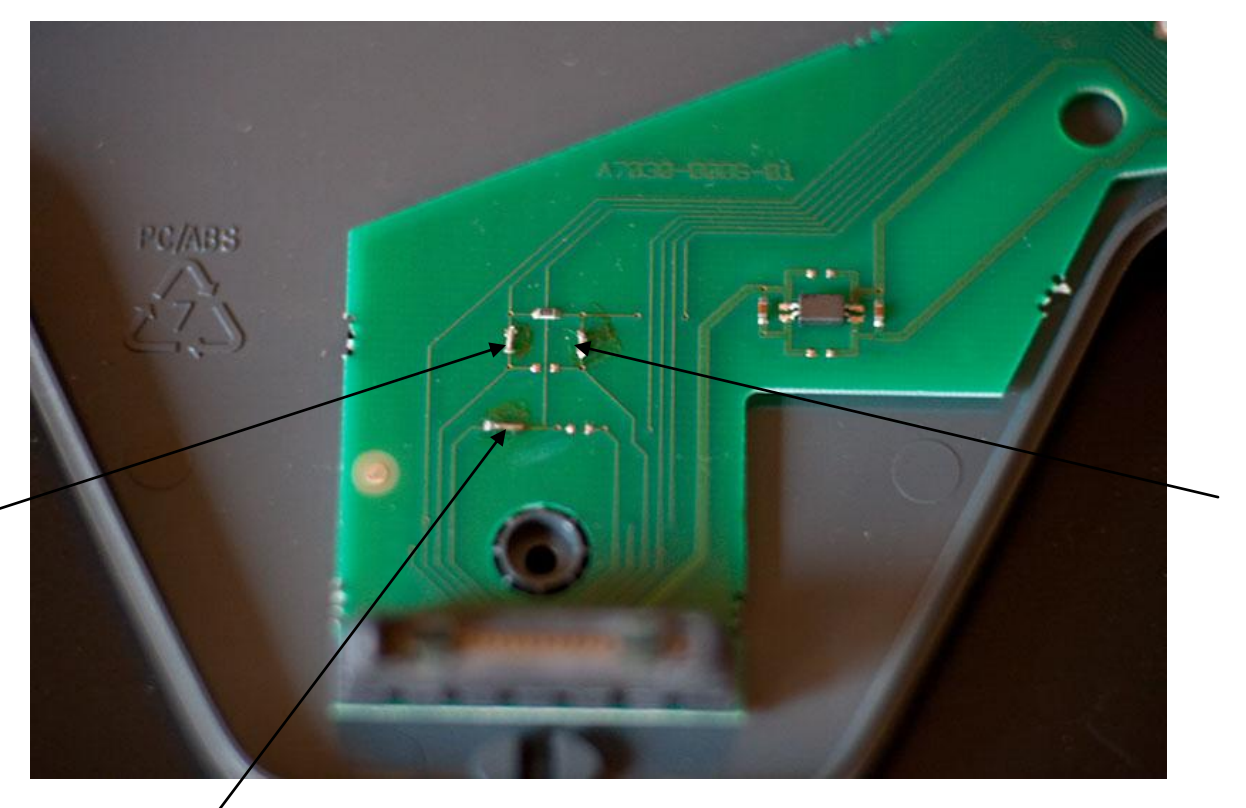

Die Pfeile zeigen auf die zu setzenden Brücken

# **Teil 2: Enable USB- Synchronisation und -Kommunikation.**

Benötigte Zeit: ca. 30 bis 60 Minuten. (je nach mechanischem Aufwand ) Benötigte Werkzeuge: Lötkolben, Seitenschneider, Pinzette und Dremel (Minifräse). Benötigte Teile: Lötzinn, Verbindungsdraht, und eine UCB-Buchse ( Type B ) oder USB-Kabel mit Stecker an einem Ende.

Für den Umbau die vier Schrauben am Boden des Cradles entfernen und den Cradle öffnen. Anschließend ein Loch mit dem Dremel hinten in den Bodenteil des Cradles fräsen/schneiden bzw. bei Verwendung eines Kabels in Loch bohren. Ich habe als Buchse einen Teil eines USB-Hubs genommen, das PCB habe ich gekürzt so dass es im Cradle Platz fand. ( Siehe Foto ). Anschließend die Buchse mit dem Haupt-PCB im Cradle verbinden bzw. das USB-Kabel und das Haupt-PCB anlöten. Anschließend das Cradle wieder schließen und der USB-Synchronisation und -Kommunikation des Netbook Pro mit dem PC via Active Sync steht nichts mehr im Wege. Es muss allerdings ein USB-Treiber für das Netbook-Pro auf dem PC installiert werden. Der Treiber und eine Beschreibung gibt's bei Psion Teknet.

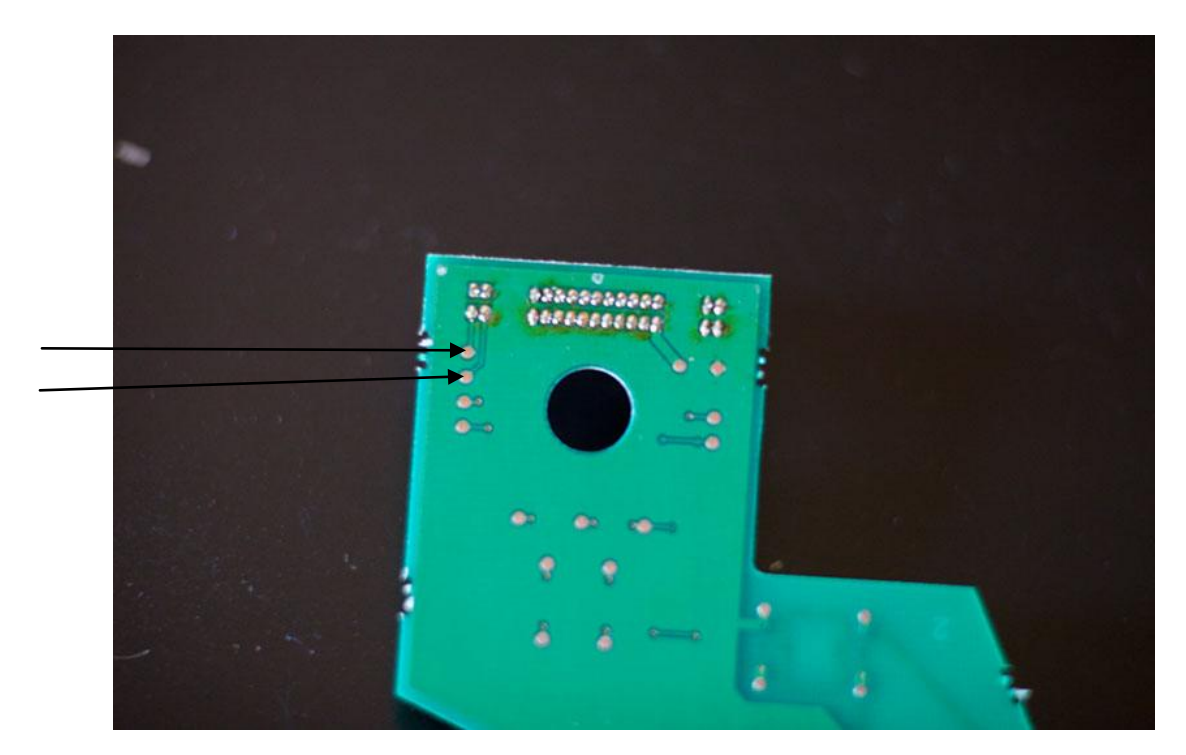

Die Pfeile zeigen auf die Lötpunkte für USB D+ und D-

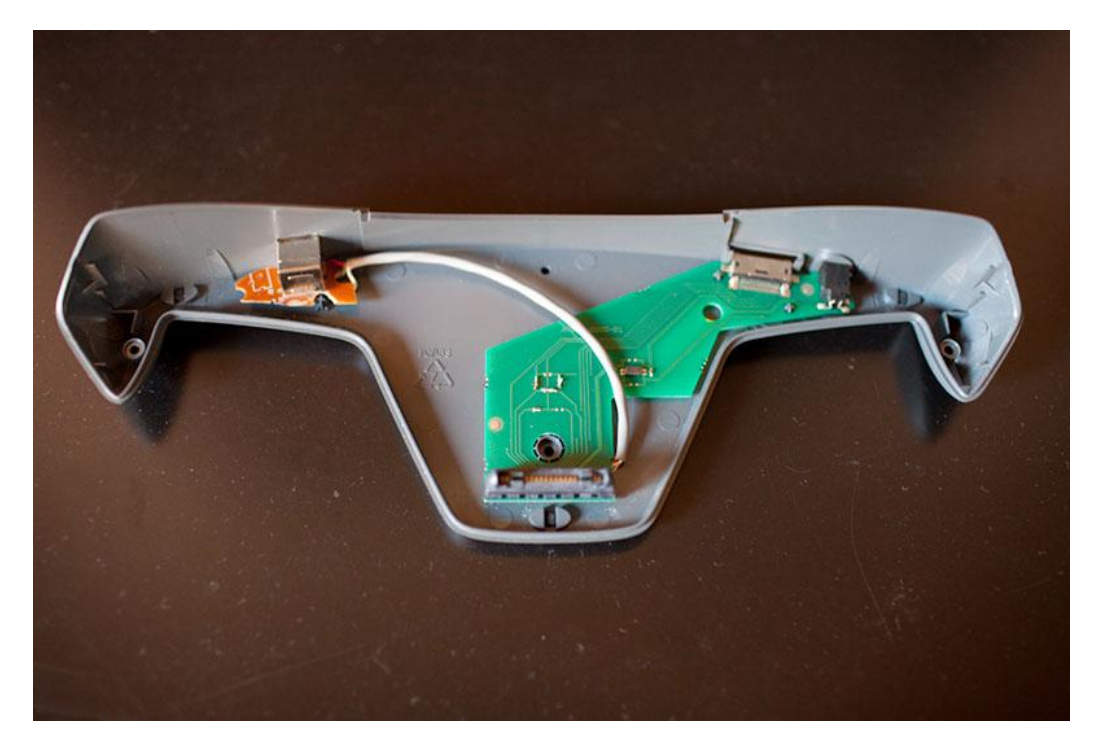

Ansicht de Cradles mit Brücken und USB

## **Teil 3: Netbook Pros mit seitlicher RS232/USB-Client Kombi-Buchse**

Wenn Bedarf besteht, kann ich entsprechende Bilder sowie eine Anleitung für die erforderlichen Modifikationen erstellen. Das Hauptproblem dürfte die Beschaffung des Verbindungs-Steckers sein. Alles andere ist recht einfach.

#### **Teil 4: Super Boot-Modus nach Vigay**

Benötigte Zeit: ca. 2 Minuten Benötigte Werkzeuge: Lötkolben, Seitenschneider und Pinzette. Benötigte Teile: Lötzinn und ein 68 kOhm Widerstand.

Wenn der Cradle schon auf ist, kann gleich die Modifikation von der Web-Page von Vigay ([http://www.vigay.com/psion/files/BooStDongle.pdf\)](http://www.vigay.com/psion/files/BooStDongle.pdf) vorgenommen werden.

#### **Fragen und Antworten.**

F: Funktioniert der Umbau mit allen Netbook Pros?

A: Mit allen Netbook Pros, die am Boden einen Stecker für die Verbindung mit dem Cradle haben.

F: Ist der Umbau kompliziert?

A: Der Umbau für die serielle Kommunikation sollte in 5 bis 10 Minuten zu schaffen sein. Der USB-Umbau in etwa 30 bis 60 Minuten.

F: Funktioniert der USB-Umbau auch mit Netbooks ohne RS232/USB Kombi-Buchse? A: Ja, der USB-Umbau ermöglicht Netbook Pros mit Cradle-Stecker die USB-Synchronisierung.

F: Funktioniert der USB-Umbau auch mit Netbooks mit RS232/USB Kombi-Buchse? A: In dem Gerät mit Kombi-Buchse, das ich besitze, fehlt der Verbindungs-Stecker für den Cradle. Außerdem hat Psion das IC für die serielle Verbindung nicht bestückt und an der USB-Verbindung fehlen die ESD-Schutzdioden. Das IC ist von Maxim und könnte nachgesetzt werden oder einfach von der seitlichen Buchse umgesetzt werden. Ebenso die ESD-Dioden. Das größte Problem bleibt der Connector, er könnte von Honda Connectors sein. (Vielleicht hat da jemand mehr Info).

F: Funktioniert das Ganze unter Virtual XP?

A: Ich habe auf meinem PC Virtual XP unter Windows 7 64 Bit installiert und da habe ich es nicht zum Laufen gebracht. Das Netbook erscheint als unbekanntes Device im USB-Pulldown, aber wenn man es zuweist, erscheint es nicht im Device-Manager. Ich bin da momentan noch dran. Ob es unter Windows 7 32 Bit läuft kann ich nicht sagen, das Setup habe ich nicht. Ich verwende ein normales XP 32 Bit als System für die Kommunikation mit dem Netbook Pro.

F: Funktioniert der Cradle unter Windows 7 mit dem Mobile Device Center? A: Ja, Synchronisierung, Kommunikation (Netbook Pro Folder im Windows 7 Explorer) sowie auch die Installation von Programmen wurden von mir unter Win7 64 Bit getestet.

Das war's, viel Erfolg beim Umbau und viel Spaß beim Benutzen des Cradles mit dem Netbook Pro. Der Komfort-Gewinn ist groß und der Geschwindigkeits-Vorteil durch USB enorm. Gerade beim Installieren größerer Software-Pakete.

Ciao

Helmut Hansen